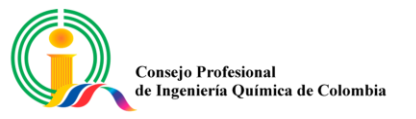

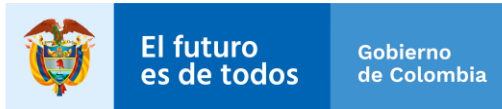

## PASO A PASO PARA DESCARGAR LAS HERRAMIENTAS DEL PROYECTO

## **CONVERTIC**

- 1. Ingrese a <http://www.convertic.gov.co/641/w3-channel.html>
- 2. De clic en la opción "Descarga"
- 3. Seleccionar el Software que desea descargar. Tener en cuenta las indicaciones previas antes de descargar. Seleccione el software a descargar teniendo en cuenta su sistema operativo.
- 4. Indique si es persona natural o jurídica y dar clic en "continuar"
- 5. Iniciar el proceso de registro, para ello deberá diligenciar un formulario donde se debe registrar información de nombres, apellidos, documento, teléfono, dirección, entre otros
- 6. Descargue, instale y active la licencia. Para la activación se requiere enviar al correo [registroconvertic@mintic.gov.co,](mailto:registroconvertic@mintic.gov.co) la siguiente información:
	- Cédula de Ciudadanía
	- Recibo público donde este la dirección dada por usted al momento del registro.

En este correo, además de adjuntar los documentos solicitados debe colocar en el asunto "Solicitud de licencia de …" y poner el nombre del programa JAWS o ZOOMTEXT o si requiere ambos, indicarlo.

Una vez se verifiquen los datos, recibirá vía email el CÓDIGO DE AUTORIZACIÓN DE LA LICENCIA para activar la versión completa de cada software requerido.

Tan pronto ingrese el CÓDIGO DE AUTORIZACIÓN DE LA LICENCIA esta quedará registrada legalmente y el software se activará como versión completa sin restricción alguna para uso ilimitado. Para más información o resolver dudas o problemas puede recibir soporte técnico telefónico llamando a la línea 7553030 en Bogotá y desde otras ciudades a la línea gratuita nacional 018000183030.

Horario de Lunes a Viernes de 8 AM a 5 PM.

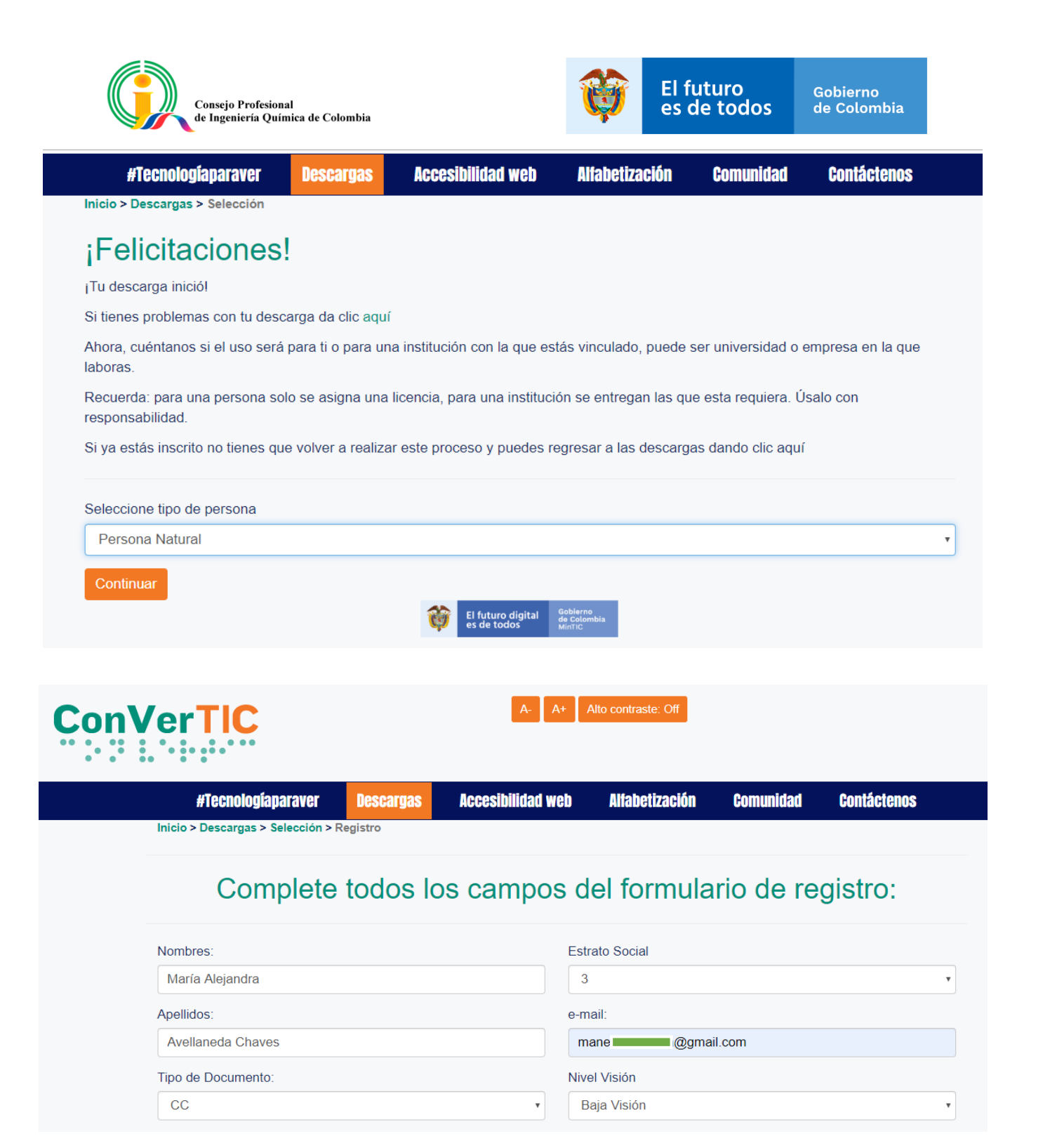

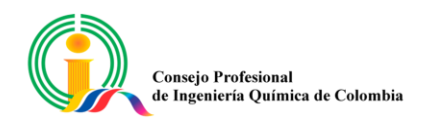

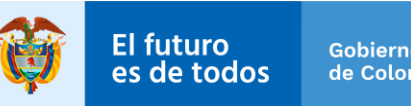

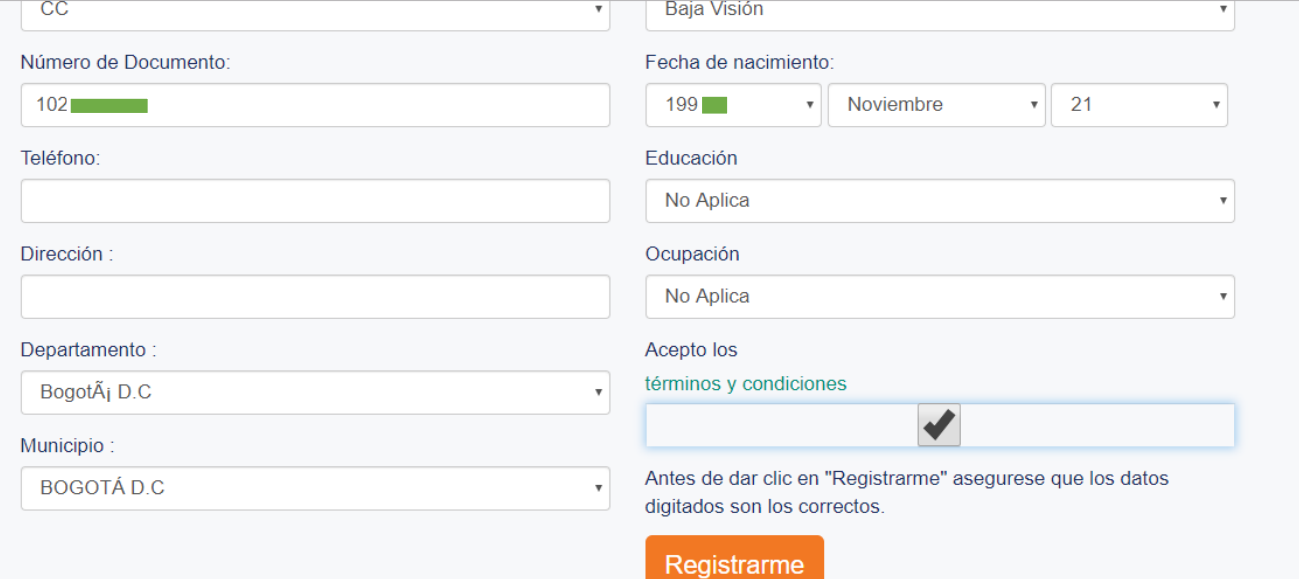

## ¡Felicitaciones!

Quedaste inscrito satisfactoriamente en nuestro sistema. Estás a un paso de disfrutar de los beneficios de ConVertic

Para recibir el código de activación de tu licencia, ingresa a tu correo y haz clic en el enlace que te enviamos.

Debes escanear tu cédula y una factura de servicios públicos en la que podamos comprobar que resides en Colombia y remitirla desde la dirección de correo electrónico que registraste en el formulario a:

## registroconvertic@mintic.gov.co

En este correo, además de adjuntar los documentos solicitados, debes colocar en el asunto: solicitud licencia de. . . y pones el nombre del programa que requieras Jaws o Magic, o si los necesitas, solicita ambos.

Una vez se verifiquen los datos y veracidad de la documentación enviada, recibirás en un término no superior a cinco (5) días hábiles, vía email, el CÓDIGO DE AUTORIZACIÓN DE LA LICENCIA para activar la versión completa de cada software requerido.

Tan pronto ingreses el CÓDIGO DE AUTORIZACIÓN DE LA LICENCIA, esta quedará registrada legalmente y el software se activará como versión completa y sin restricción alguna para uso ilimitado.

Para resolver dudas o problemas puede recibir soporte técnico telefónico llamando a la línea 7 55 30 30en la ciudad de Bogotá y desde otras ciudades marcando desde su teléfono fijo a nuestra línea gratuita nacional 018000 183030

De lunes a viernes entre 08:00 AM a 05:00 PM.

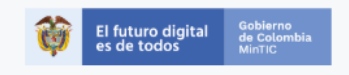